# **PEARSON**

# **EQUELLA®**

# **Release Notes**

*Version 6.4 QA2*

#### Document History

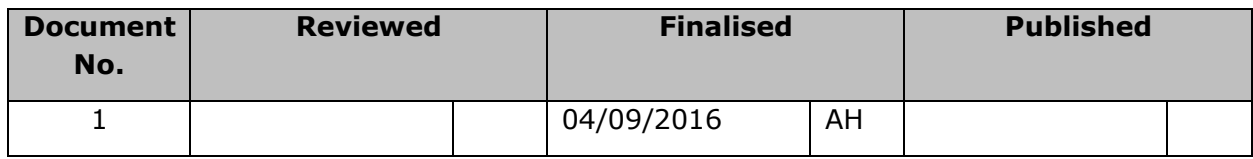

September 2016 edition.

Information in this document may change without notice. EQUELLA® and its accompanying documentation are furnished under a non-disclosure, evaluation agreement or licence agreement. Copying, storing, transmitting, or otherwise reproducing the software or this document in any form without written permission from Pearson is strictly forbidden.

All products, other than  $EQUELLA<sup>®</sup>$ , named in this document are the property of their respective owners.

Property of:

Pearson 707 Collins Street Melbourne VIC 3008 Australia

Copyright © 2016 Pearson

Contact [documentation@equella.com](mailto:documentation@equella.com) for matters relating to documentation.

#### **Table of Contents**

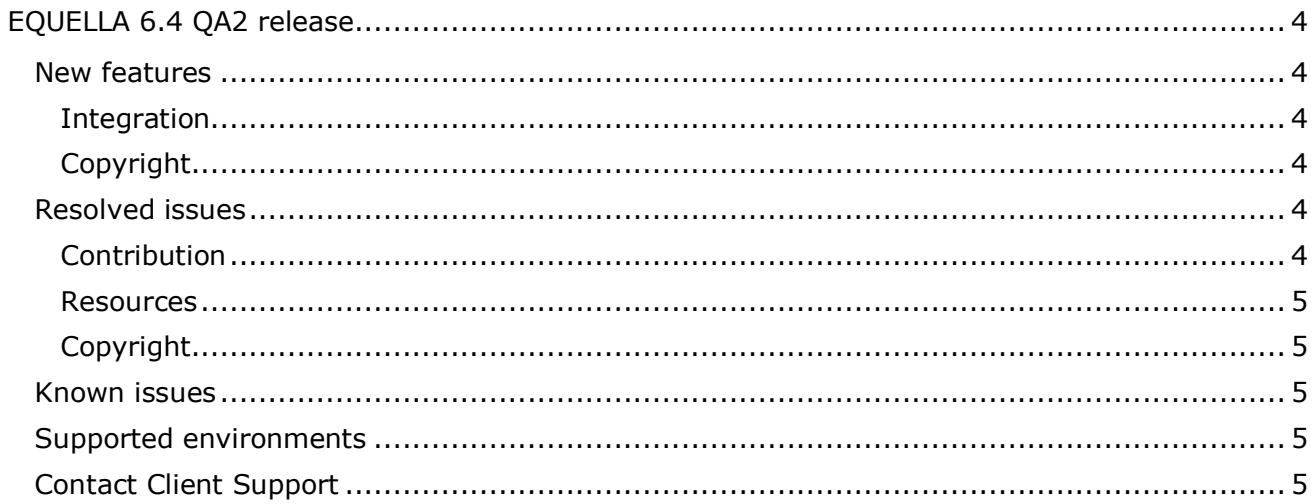

# **PEARSON**

# <span id="page-3-0"></span>**EQUELLA 6.4 QA2 release**

Pearson has recently released EQUELLA 6.4 QA2. This release includes all the features and fixes that were provided in the 6.4 QA1 release plus additional issue fixes. We recommend upgrading your test environment to this version for testing prior to deployment in your production environment.

#### <span id="page-3-1"></span>**New features**

The following enhancements have been added in this release to improve the user experience.

#### <span id="page-3-2"></span>*Integration*

 EQUELLA now integrates with the Brightspace learning management system by D2L. Users can access EQUELLA and select content from within the Brightspace rich text editor, quick links, course builder and from the navigation menus. For more information see the [Brightspace Integration Guide](http://maestro.equella.com/file/830ce74e-33e1-4808-bf96-039edbcf330e/1/EQUELLA%206.4%20Brightspace%20Integration%20Guide.pdf) and the [Brightspace User Guide.](http://maestro.equella.com/file/99380ac2-e276-4197-a4f0-5d644e180976/1/EQUELLA%206.4%20Brightspace%20User%20Guide.pdf) (Please note: for 'Find Uses' functionality in EQUELLA your Brightspace instance will need a custom module installed by D2L)

#### <span id="page-3-3"></span>*Copyright*

- Administrators can now enable a new option to restrict selection of activated EQUELLA content from within an LMS. When enabled, the option will only allow selection of content that has been activated under the same course the user is adding content to in the LMS. The new option is found under *Settings -> Copyright Settings*.
- With the option above enabled, users will only be able to push active content from EQUELLA to the course the content is activated against.

## <span id="page-3-4"></span>**Resolved issues**

The following issues have been resolved in this release since EQUELLA 6.4 QA1. This list contains issues that were reported by clients, and those found by our quality assurance team.

#### <span id="page-3-5"></span>*Contribution*

 When a user uploaded a zip file and chose to attach the zip file, the zip file itself would appear as a blank line on the attachments control.

## **PEARSON**

#### <span id="page-4-0"></span>*Resources*

 After performing an action on a resource, if the user tried to use the browser's 'back' button the user would be presented with a browser message about re-submitting the page.

#### <span id="page-4-1"></span>*Copyright*

- Users were able to add inactive content to the LMS by using the selection button on the search results page. The content added to the LMS was not viewable as it wasn't activated. Users can no longer select inactive content and must activate it before linking to it in the LMS.
- Contributors were not able to link to inactive copyright attachments when adding an EQUELLA Resource via the attachments control.

#### <span id="page-4-2"></span>**Known issues**

- The Office to HTML conversion service is not compatible with 64-bit architecture based servers and should be disabled on these machines via settings in */path/to/equella/learningedge-config/optional-config.properties*.
- Google Chrome and Safari running on Apple OS X do not allow users to drag and drop files onto the File Manager applet. The File Manager applet provides an action on the toolbar to select and upload files.

#### <span id="page-4-3"></span>**Supported environments**

Supported environments information for EQUELLA 6.4 QA2 can be found at <https://neoconnect.pearson.com/docs/DOC-29368>

*NOTE: To access this link, you must be registered as an EQUELLA User Community member. If you are not currently registered, please contact the [User Community](mailto:community@equella.com?subject=User%20community%20registration)  [administrator.](mailto:community@equella.com?subject=User%20community%20registration)*

### <span id="page-4-4"></span>**Contact Client Support**

We are always happy to help.

If your organisation has a support agreement with EQUELLA then help is available at [http://equella.custhelp.com/.](http://equella.custhelp.com/)